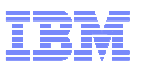

### **The IBM® Health Checker for z/OS®, IRRXUTIL, System REXX, and You**

#### **Mark Nelson**

 z/OS Security Server (RACF**®**) Design and DevelopmentIBM Poughkeepsiemarkan@us.ibm.com

RACF Users Group of New EnglandApril 2011

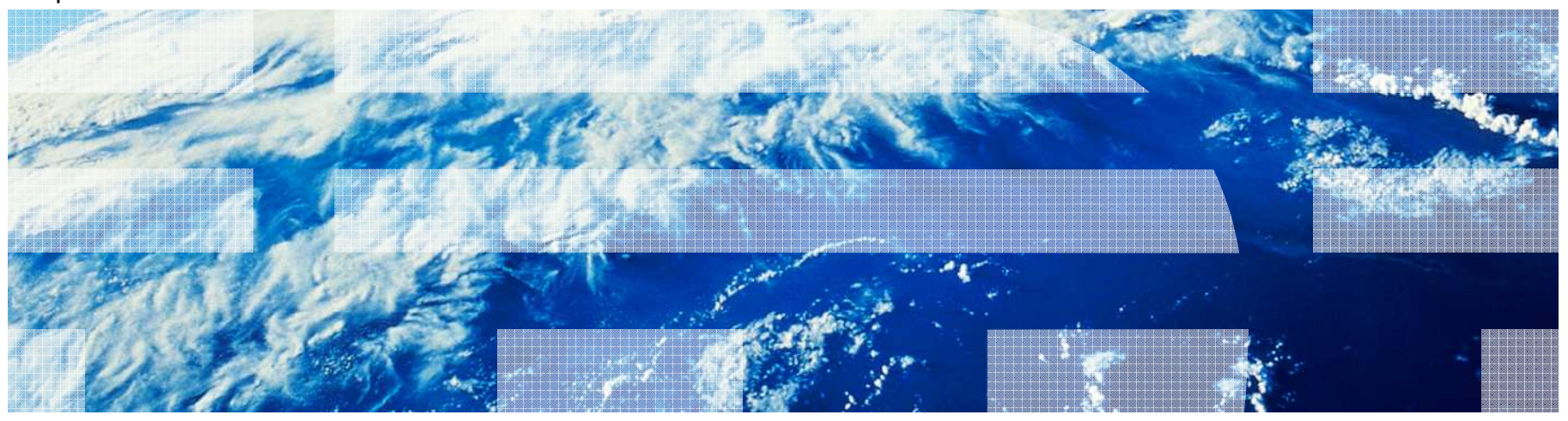

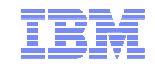

#### **Trademarks**

IBM, the IBM logo, and ibm.com are trademarks or registered trademarks of International Business Machines Corporation in the United States, other countries, or both. If these and other IBM trademarked terms are marked on their first occurrence in this information with a trademark symbol ( $\odot$  or  $TM$ ), these symbols indicate U.S. registered or common law trademarks owned by IBM at the time this information was published. Such trademarks may also be registered or common law trademarks in other countries. A current list of IBM trademarks is available on the Web at "Copyright and trademark information" at www.ibm.com/legal/copytrade.shtml

Java and all Java-based trademarks are trademarks of Sun Microsystems, Inc. in theUnited States, other countries, or both.

UNIX is a registered trademark of The Open Group in the United States and other countries.

Other company, product, or service names may be trademarks or service marks of others.

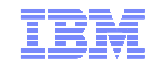

#### **Agenda**

#### **The IBM Health Checker for z/OS**

- History of the IBM Health Checker for z/OS
- Structure
- The Health Check
- Check "Philosophy"
- The RACF Health Checks
- Check Output

#### **An Introduction to IRRXUTIL**

- What is IRRXUTIL?
- Relationship to the R\_admin application programming interface
- Authorization for R\_admin
- Invocation syntax
- Sample invocation
- Where to find field names
- Considerations
- Return Codes
- Returned data
- Samples

#### **Writing a System REXX Health Check which Uses IRRXUTIL**

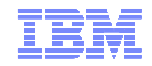

# **An Introduction to the IBM Health Checker for z/OS**

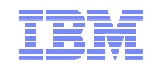

#### **The IBM Health Checker for z/OS**

#### **What is the IBM Health Checker for z/OS?**

- **Originally a tool developed by IBM International Technical Support Organization (ITSO) to address common configuration and setup errors**
	- 15-20% of system outages attributed to setup and configuration
	- Implemented as a batch job, with 37 checks in 2003
	- Delivered as a web download

#### –**Ever since z/OS V1.7, the IBM Health Checker for z/OS was integrated into z/OS**

- Implemented as a started task
- Initially, 55 checks shipped with z/OS… with z/OS V1.12 110+ checks!
- IBM checks are shipped with components
- Application programming interfaces (APIs) for check management
- Extensive SDSF support

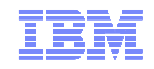

#### **Structure of the IBM Health Checker for z/OS**

#### **The IBM Health Checker for z/OS consists of:**

- A managing address space (the "backbone")
- A utility (HZSPRINT) for collecting check output
- The Health Checks, which can be written by:
	- Individual IBM components (such as RACF, UNIX® System Services)
	- ISVs
	- You!
	- …. And starting with z/OS V1.9, you can write the check in System REXX

#### **A check is identified by a:**

- 1-32 character check name, such as:
	- CSV\_APF\_EXISTS
	- GRS\_CONVERT\_RESERVES
	- RACF\_IBMUSER\_REVOKED
- 1-16 character check owner
	- The owner for an IBM-supplied check begins with IBM, for example: IBMCSV, IBMGRS, and IBMRACF
- **Checks can execute in:**
	- The Health Checker for z/OS address space ("Local check")
	- Another address space ("Remote Check")
		- System REXX checks are a type of remote check as they execute in a System REXX address space

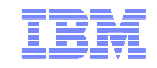

#### **Check "Philosophy"**

- $\blacksquare$  **Health Checks raise exceptions and make recommendations, but they do not automatically take any actions**
	- – You must review the recommendation and ensure that it is appropriate for your environment
- $\blacksquare$  **When an exception is found, Health Checks present the entire message information, including the "explanation", "systems programmer response", etc., along with pointers to relevant documentation.**
- $\blacksquare$  **Checks which find no exception clearly state that no exception was found.**
- $\blacksquare$  **Checks which are not applicable to the current environment placethemselves in a "not applicable" status and will not run unless triggered.**

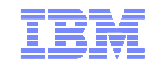

#### **The Health Check**

- **Each check (usually) represents a single "best practice", which comes from:** 
	- Product documentation
	- The z/OS System Test organization
	- The z/OS Service Team
	- The Parallel Sysplex Availability Checklist
	- ITSO Redbooks
	- Washington System Center Flashes
- **When migrating to a new release of z/OS, you can use the IBM migration checks to help you analyze your system and identify activities to complete when migrating.**

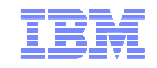

#### **The Health Check…**

- **Associated with each check is information about its execution:** 
	- Execution state:
		- ACTIVE or INACTIVE
	- How often the check runs
		- ONETIME, hh:mm
	- The severity of the check, which influences how check output is issued
		- HIGH, MEDIUM, LOW, NONE
	- WTOTYPE
		- CRITICAL, EVENTUAL, INFORMATIONAL, HARDCOPY, NONE
- **Some checks accept parameters which direct the processing of thecheck or set thresholds**
- **Check information is set by the check writer, but can be changed by the installation by:**

– Policy statements in the HZSPRMxx member of PARMLIB

– MVS MODIFY Command (F HC ….)

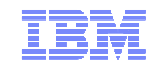

#### **The Health Check…**

#### **The IBM Health Checker for z/OS is dynamic. That is, health checks:**

- –Are separately packaged and shipped
- –Do not have to be predefined…. Can be added by:
	- Registering with the HZSADDCHECK MVS dynamic exit point
	- MVS operator command
	- Health Checker PARMLIB entries
- –Can be added after the startup of the Health Checker "backbone"
- –Can have their characteristics changed by either MVS commands or Health Checker PARMLIB statements
- –Do not execute if the IBM Health Checker for z/OS is not active

#### **IBM is adding new checks in new releases and in the service stream**

 –To get the most recent checks, use the Enhanced Preventative Service Planning (PLP) tool

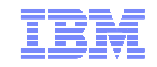

#### **The RACF Health Checks**

#### $\blacksquare$ **RACF ships these Health Checks:**

- –RACF\_GRS\_RNL
- RALE SENSIIN RACF\_SENSITIVE\_RESOURCES
- –RACF\_IBMUSER\_REVOKED
- КАГЕ / ВКАЗИТЕЛ АГТ RACF\_<class-name>\_ACTIVE
	- Verifies that the class <class-name> is active
	- Check is performed for FACILITY, OPERCMDS, TAPEVOL, TEMPDSN, TSOAUTH, UNIXPRIV
- –RACF\_ICHAUTAB\_NONLPA
- $-$  Insignation-naunan R al F H Installation-defined RACF Health Checks

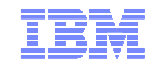

#### **Check Output**

- $\blacksquare$  **The output of a check consists of:**
	- – Write to Operator messages (WTO)s, which are written with the routing codes and descriptor codesassociated with the check
	- – Messages written to the Health Check message buffer, which can be:
		- • Kept in storage (most recent check invocation only)
		- Written to a log stream
- $\blacksquare$  **Check output can be processed with:**
	- SDSF, using the "CK" panels
	- •Using the HZSPRINT utility

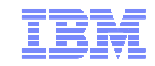

#### **Updated SDSF Primary Option Panel**

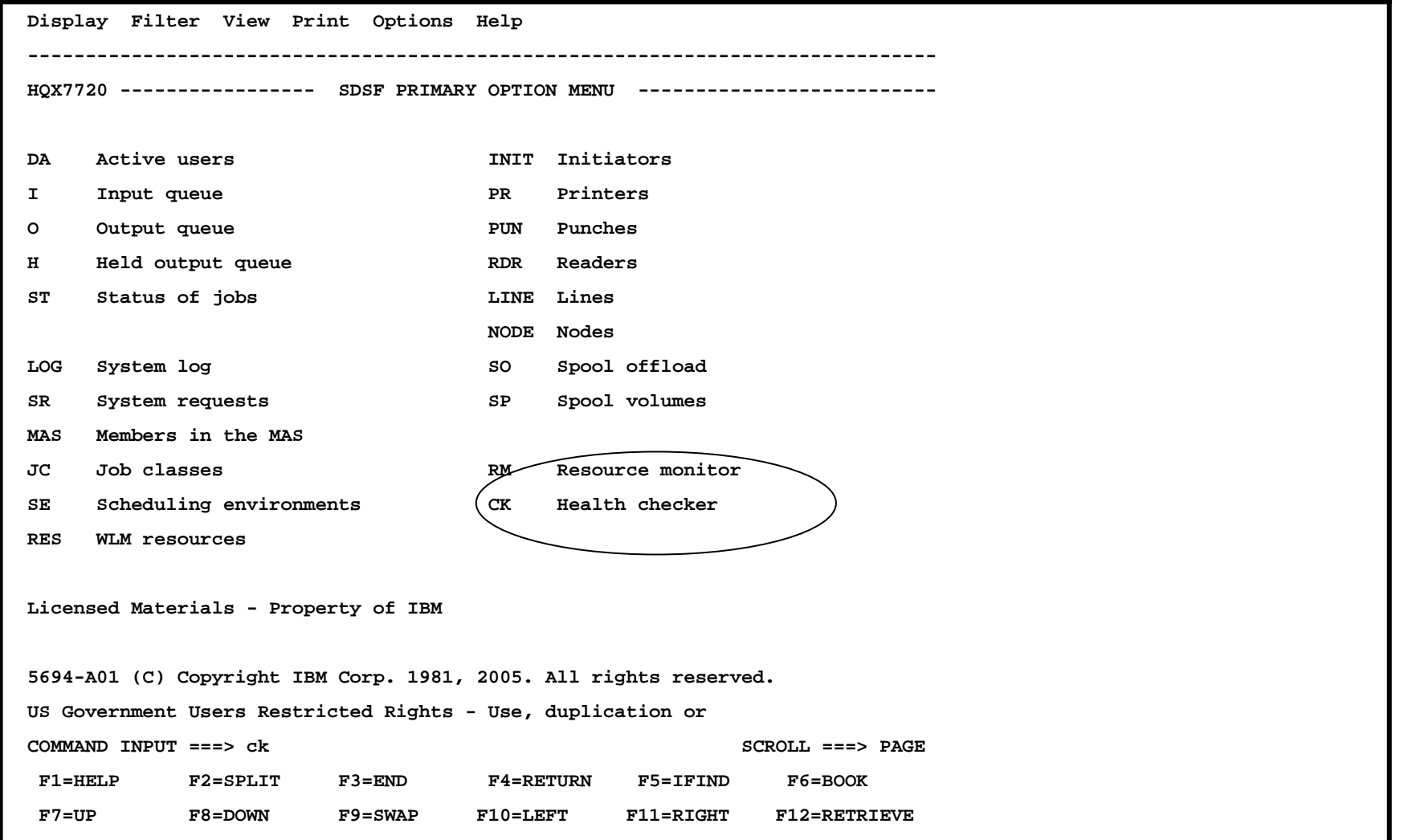

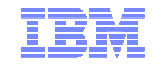

#### **SDSF Check Selection Panel**

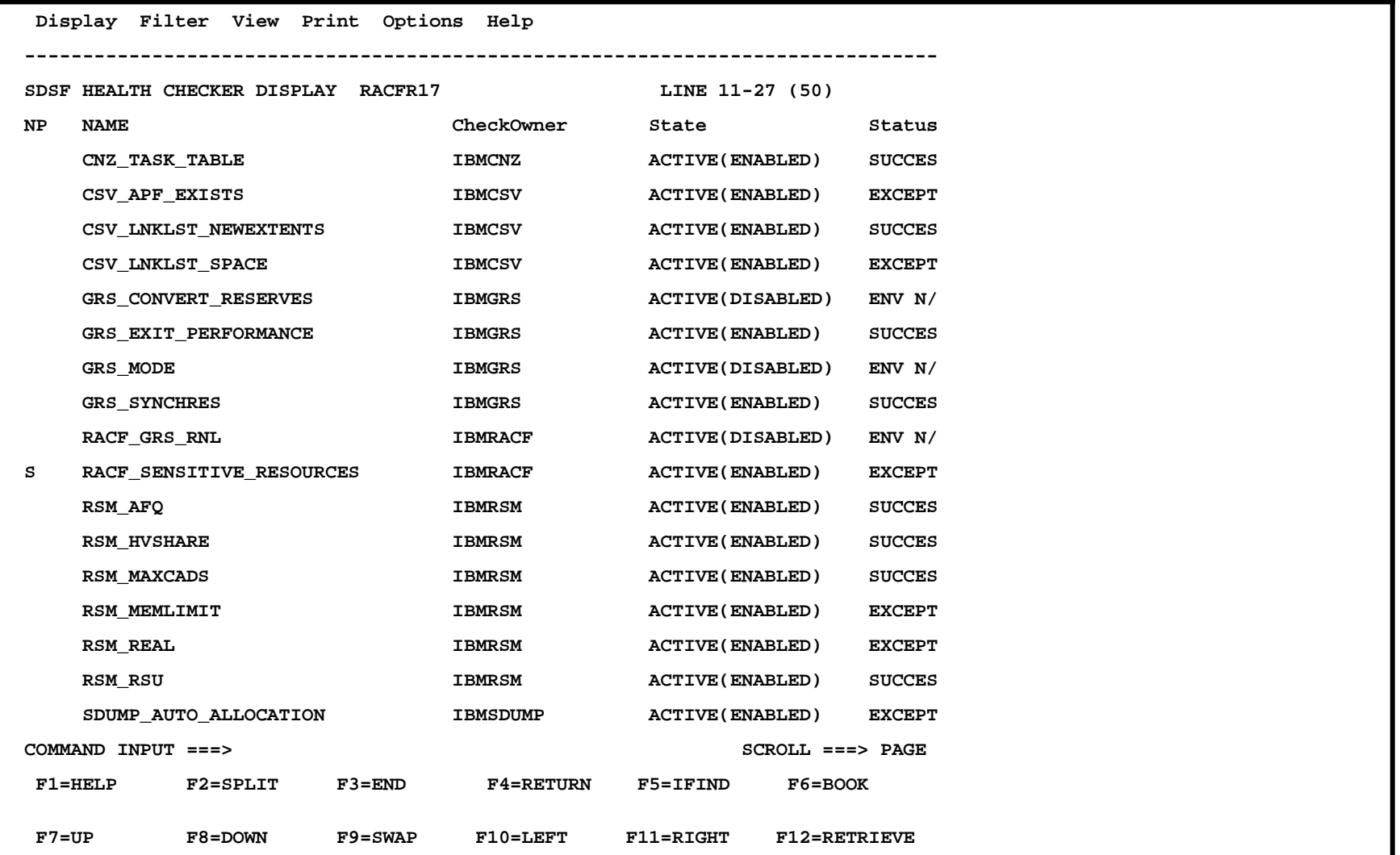

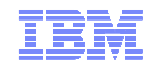

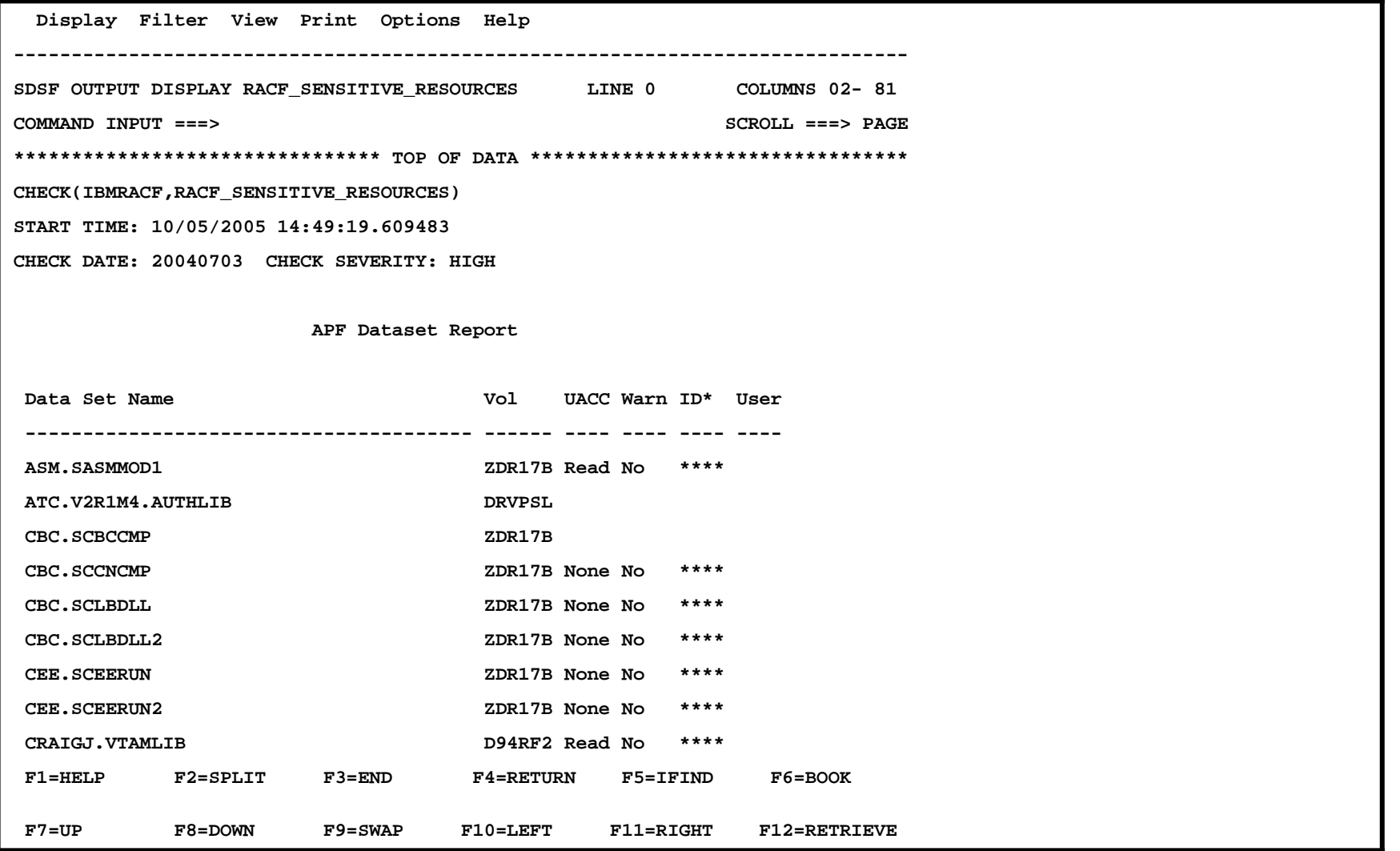

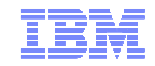

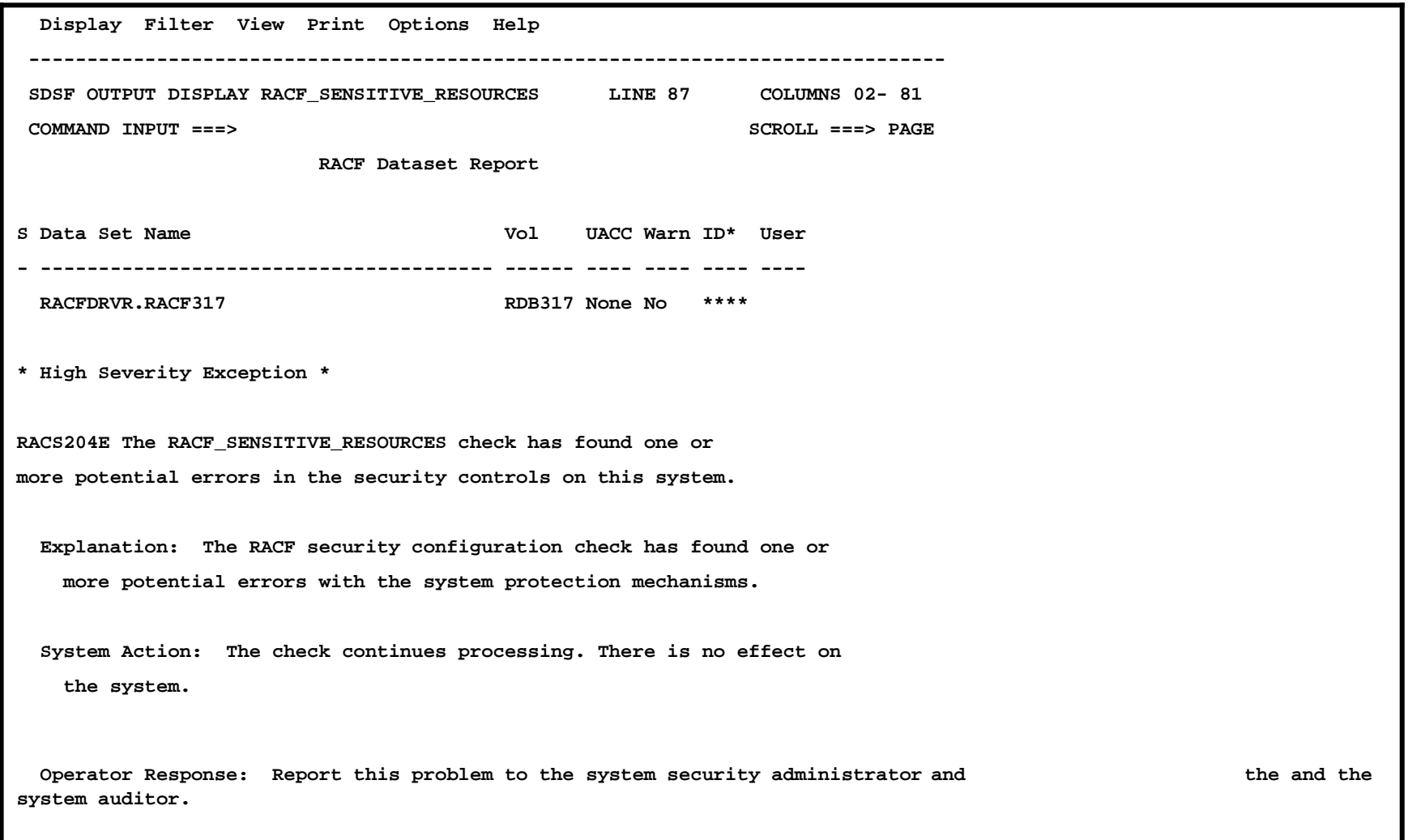

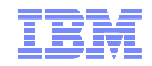

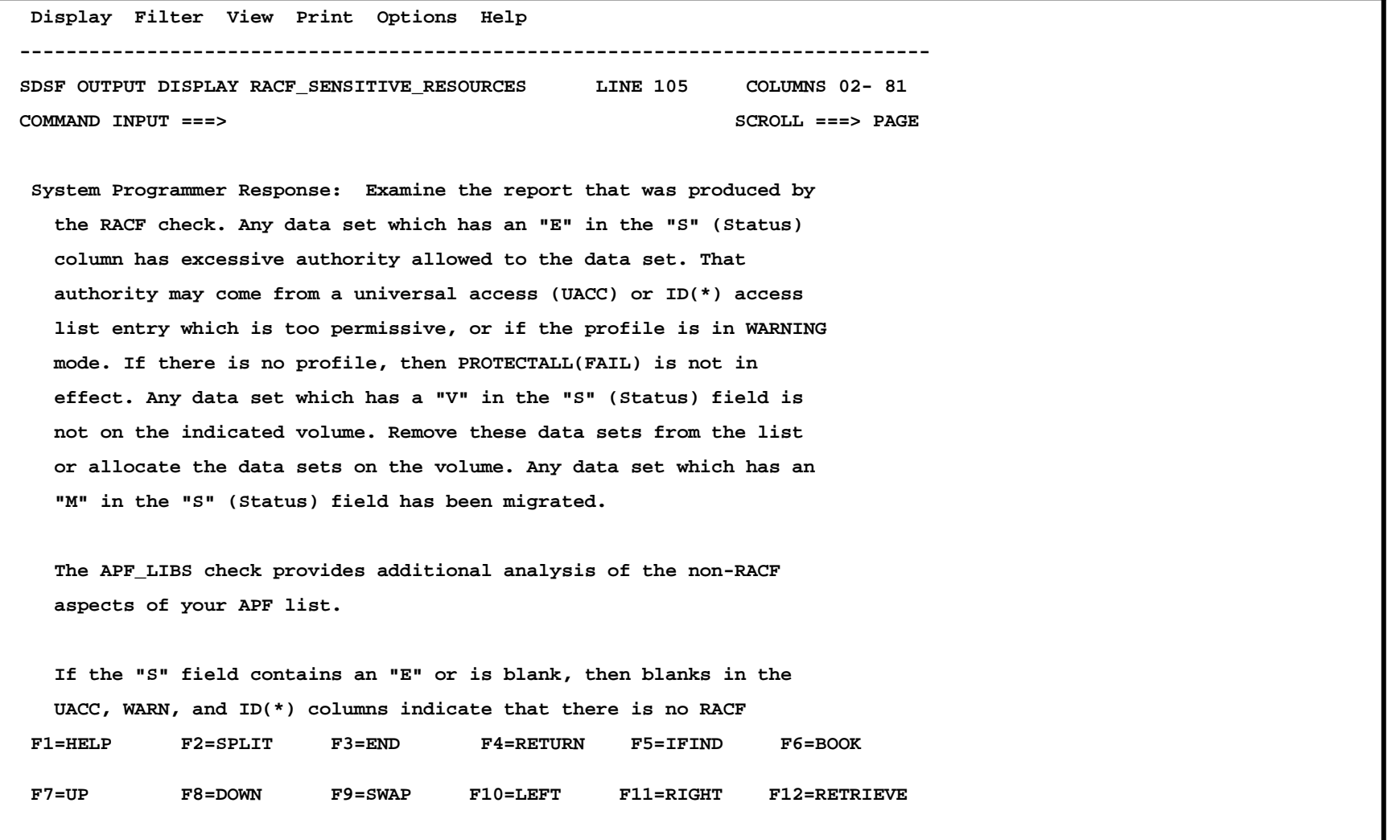

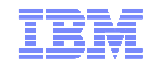

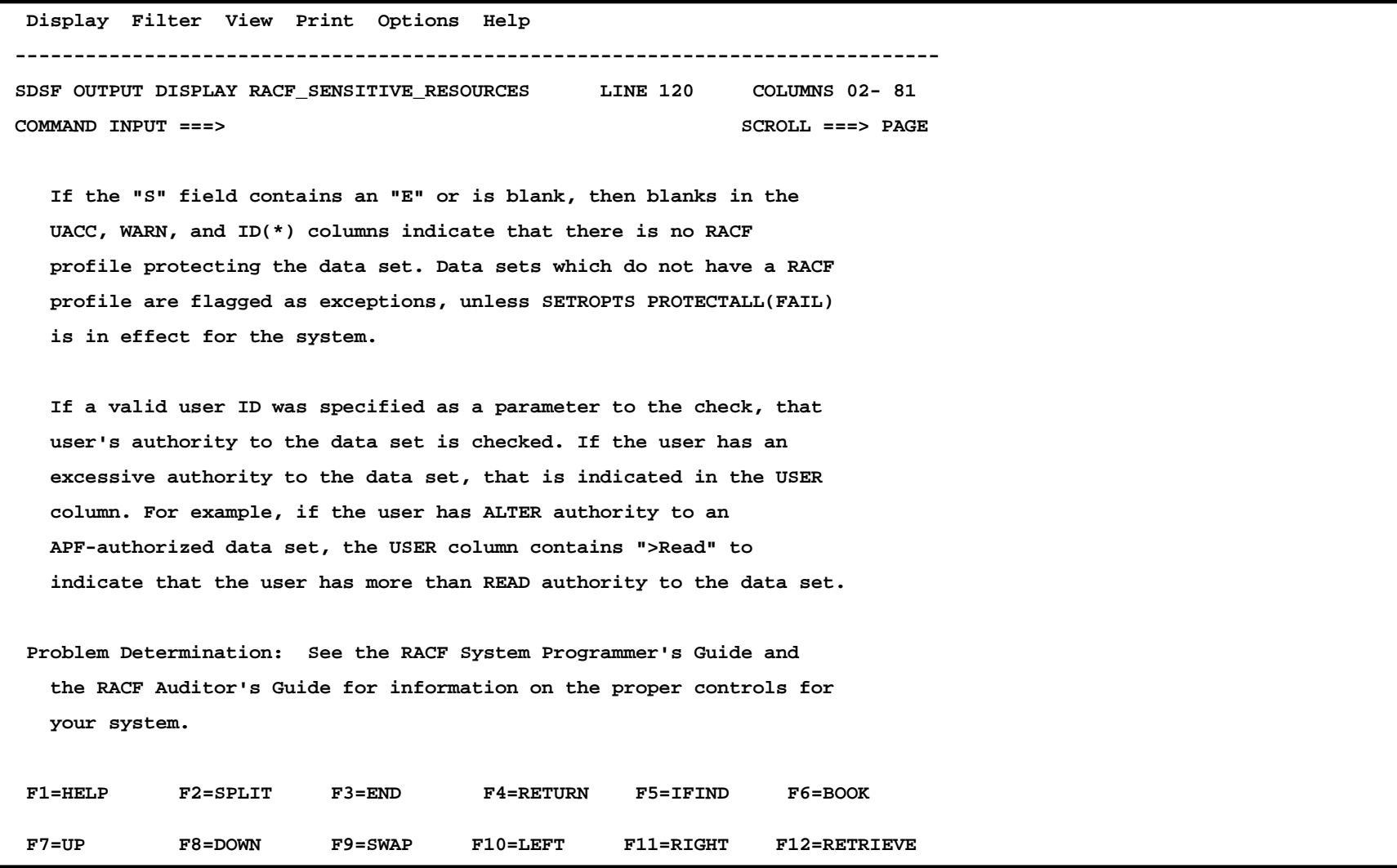

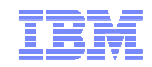

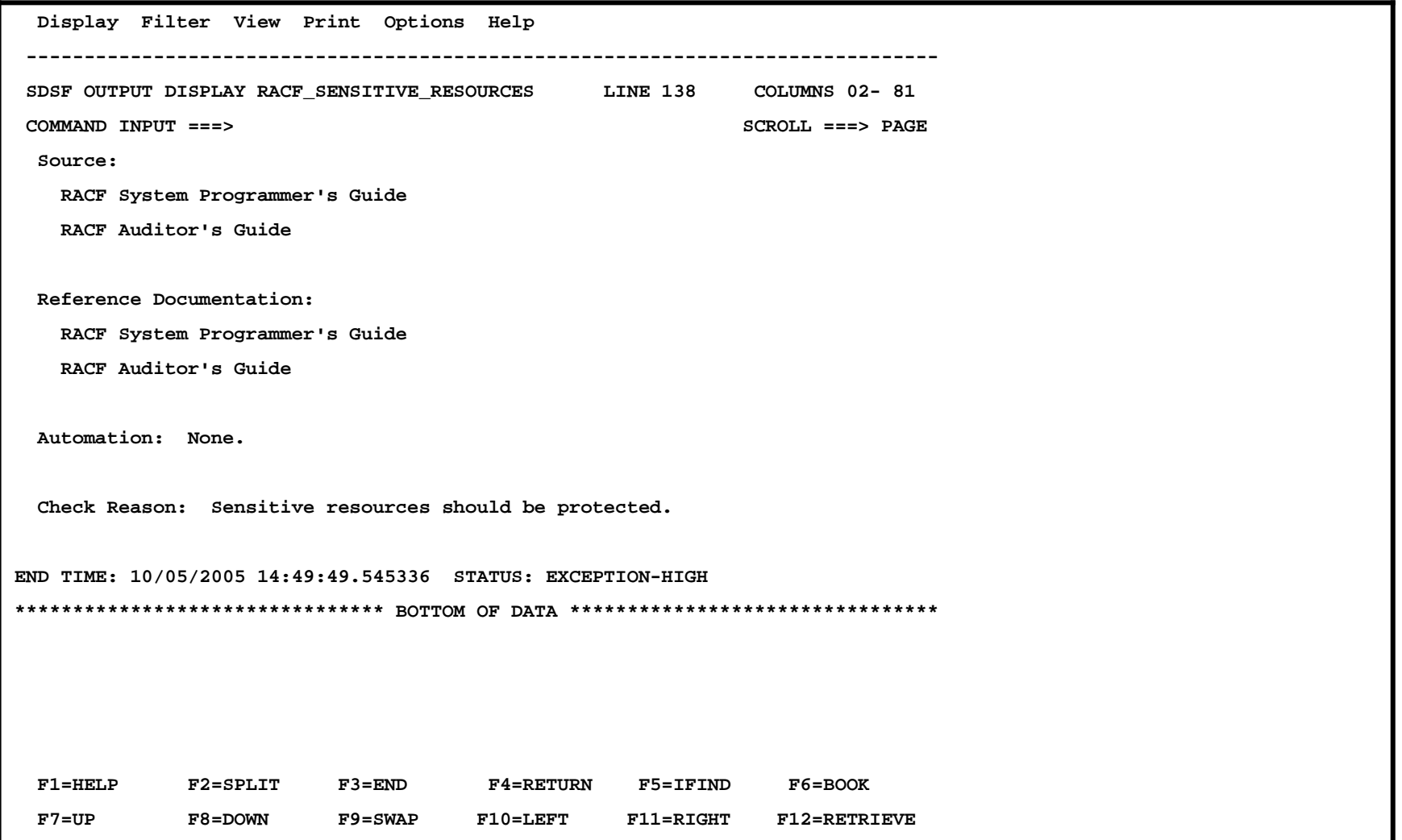

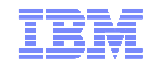

#### **z/OS Console Messages from Health Checks**

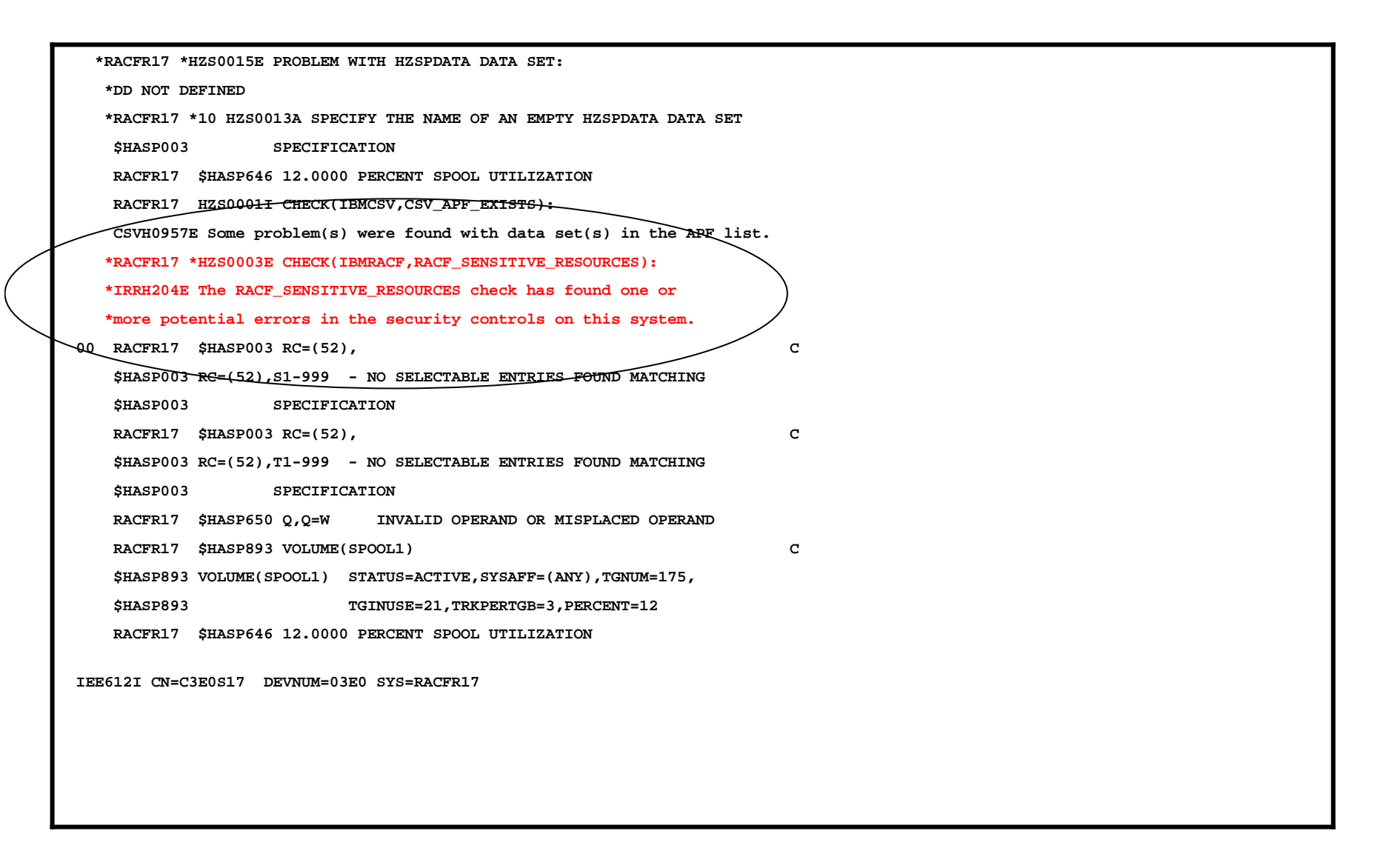

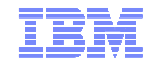

# **An Introduction to IRRXUTIL**

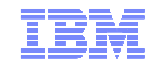

#### **What is IRRXUTIL?**

- **IRRXUTIL allows a REXX program to extract RACF profile and SETROPTS data**
	- –Supports the extraction of USER, GROUP, CONNECT, GENERAL RESOURCE and SETROPTS data from RACF
	- –Data set extraction not supported
	- –Digital Certificate information not supported
- **IRRXUTIL places the returned data directly into REXX variables which can then be easily used simply by referencing the REXX variables**
- **IRRXUTIL uses the R\_admin callable service to extract data**

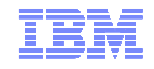

#### **What is the R\_admin Callable Service?**

- **The R\_admin callable service (IRRSEQ00) is an assembler programming interface which allows for management of RACF profiles and system wide settings (SETROPTS)**
- **R\_admin allows you to:**
	- Execute RACF commands
		- With the exception of RVARY, BLKUPD, RACLINK, RACF operator commands (TARGET, SET, SIGNOFF, etc.)
	- Update/Extract profile information into a tokenized format
		- USER, GROUP, user-to-group connections, general resources including access lists
		- Data set profiles (UPDATE only)
	- Set/Extract SETROPTS information
		- SMF Unload-like format
		- "Tokenized" format

… and more!

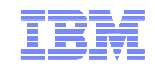

#### **Authorization for R\_admin**

- **R\_admin may be invoked by authorized and unauthorized callers.**
	- Authorization is required to set or change the user ID under which the function is performed.
	- Non-authorized callers cannot use the  $\mathsf{R}\_$ admin update function codes
	- Non-authorized callers must have READ authority to a function-specific resource in the FACILITY class. For example:
		- IRR.RADMIN.command for a RACF command (such as IRR.RADMIN.LISTUSER for an LU command)
		- IRR.RADMIN.SETROPTS.LIST to extract SETROPTS data
- **You must authorize IRRXUTIL users to:**
	- The R\_admin service
	- The underlying profile / SETROPTS information

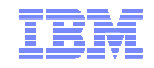

#### **IRRXUTIL Invocation Syntax**

- **myrc=**IRRXUTIL(function,type,profile,stem,prefix,generic) –**Function:**
	- **Function:** "FXTRACT" or "FXTRACTN"
		- EXTRACT: Get the information for the name profile
		- EXTRACTN: Get the information for the next profile
	- –**Type:** "USER", "GROUP", "CONNECT", "\_SETROPTS", general resource class. DATASET not supported.
	- –**Profile:** Profile to extract. Case sensitive. Specify '\_SETROPTS'
	- for SETROPTS data. –**Stem:** REXX stem variable name to populate with results. Do not put the '.' at the end. Prevents collisions with other variables in the
	-
	- program. –**Prefix:** Optional prefix for returned variable name parts –**Generic:** Optional, 'TRUE' or 'FALSE' (uppercase). Applies togeneral resource profiles only.

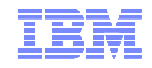

#### **A Quick Example**

 **Here is a simple program which retrieves a general resource profile and dumps the access list.** 

```
/* REXX */myrc=IRRXUTIL("EXTRACT","FACILITY","BPX.DAEMON","RACF","","FALSE")say "Owner: "RACF.BASE.OWNER.1
Say "ACL:"
do a=1 to RACF.BASE.ACLCNT.REPEATCOUNT
   Say " "||RACF.BASE.ACLID.a||":"||RACF.BASE.ACLACS.a
```
**end**

#### **READY**

```
\odot \blacksquare \blacksquare
EX 'SAMPLE.CLIST(IRREXXRS)'Owner: IBMUSERACL: IBMUSER:READ
WEBSRVR:READMEGA:READ
LDAPSRVR:READFTPD:READREADY
```
Note the complete lack of parsing code. Just retrieve the profile and directly access the required data.

Note also the lack of return code checking. Bad code. No donut!

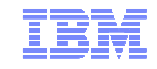

#### **Where Do You Find Field Names?**

- **z/OS Security Server RACF Callable Services contains tables which document every segment and field name supported by R\_admin in appendix A.2**
- **Fields which are 'Returned on Extract Requests' aresupported by IRRXUTIL.**

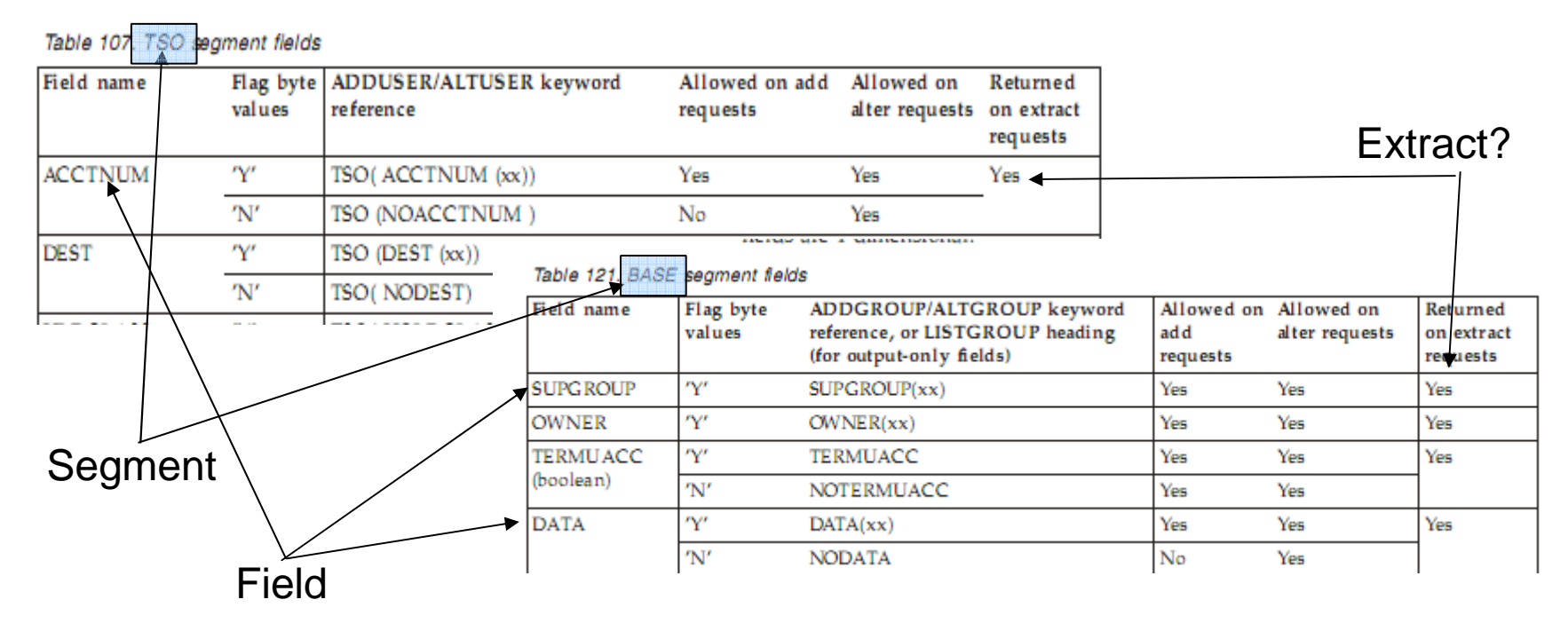

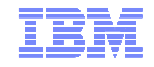

#### **Field Name Structure**

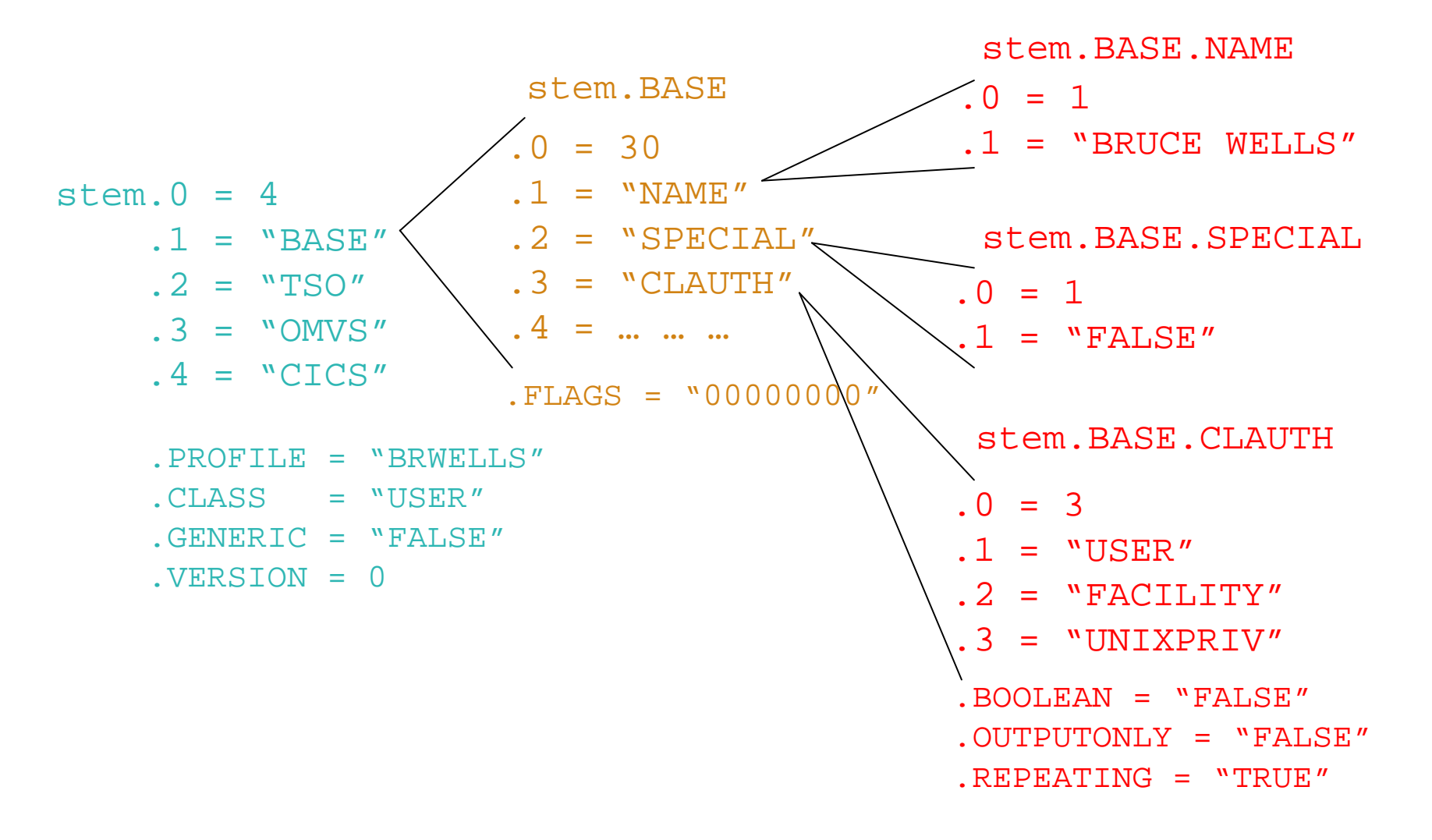

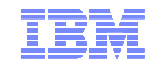

#### **Retrieving Repeating Data**

- **Repeating fields have some additional control information storedin the 'repeat header' field.**
- **Stem.segment.field.repeatCount:** Non-zero value indictates field is a repeat header. This is the number of repeat groups for this field.
- **Stem.segment.field.subfield.0:** Number of subfields in this repeat group.
- **Stem.segment.field.subfield.1-n:** subfield names
- **Stem.segment.subfieldname.0:** same as Stem.segment.field.repeatCount. Number of values.
- **Stem.segment.subfieldname.1-n:** subfield values

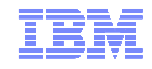

#### **IRRXUTIL return codes**

- myrc=**IRRXUTIL(function,type,profile,stem,prefix,generic)**
- MYRC is the return code from IRRXUTIL. It is a list of 5 numbers. If the first=0, IRRXUTIL was successful and data has been returned.

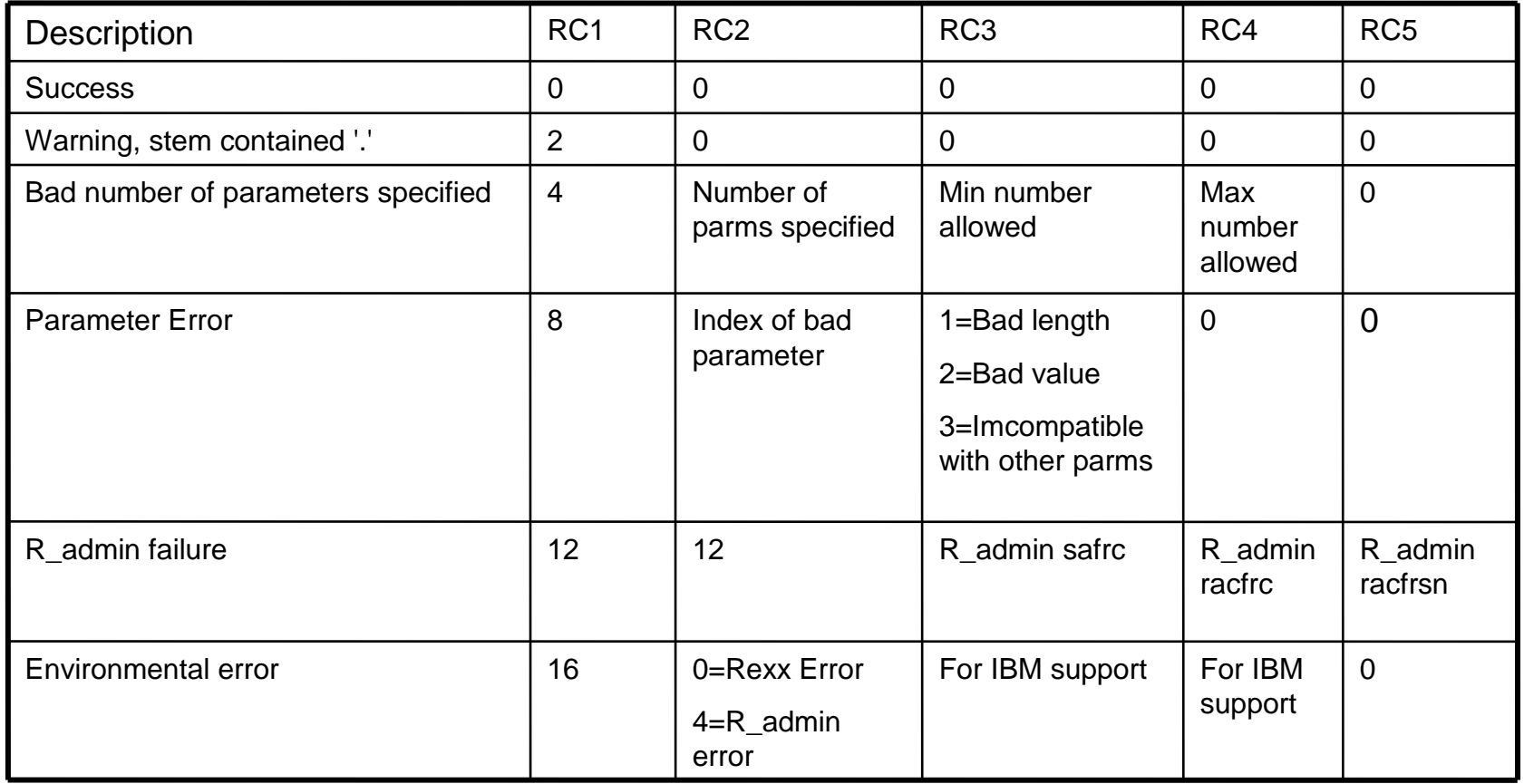

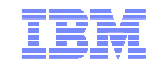

#### **Common Return Codes**

#### **0 0 0 0 0 = Success**

#### **8 x y 0 0 = Error in IRRXUTIL invocation**

- –"x" Number of the incorrect parameter
- –"y" What's wrong
	- 1: Bad length
	- 2: Bad value
	- 3: Inconsistent with other parameters
- **12 12 4 4 4 = Profile not found**
- **12 12 8 8 24 = Not authorized to R\_admin extract**

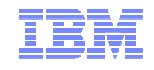

#### **Extract NEXT for General Resource Profiles**

- **When extracting General Resources with EXTRACTN, start out with non generic profiles, by specifying 'FALSE' for the GENERIC parameter.**
- **Every time IRRXUTIL(EXTRACTN…) is called, pass in the returned 'generic' indicator (stem.GENERIC), along with the returned profile name.**
- **IRRXUTIL(EXTRACTN..) will automatically switch over to GENERIC profiles when it has gone through all discrete profiles.**

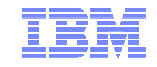

#### **Gotcha's…**

- **Do not beat on the RACF database. For example, do not EXTRACT-NEXT all users in an attempt to find all users which belong to a given Universal Group.**
- **IRRXUTIL sets the entire stem to "" (null) before setting new data. Fields which do not exist in the extracted profile remain null.**

– Including fields which when not null have numeric data

- **Universal Groups.** 
	- Remember that a universal group profile does not contain a list of the users who are connected to the group with USE authority.
- **Discrete profiles which contain generic characters will cause the underlying R\_admin service to fail if they are encountered during an EXTRACTN call.** 
	- IRRXUTIL fails also
	- The only solution is to RDELETE these erroneous profiles.
	- There are few cases where discrete profiles are expected to contain generic characters and R\_admin handles these properly.

#### **IRRXUTIL Samples, from the RACF Downloads Page**.

- **XDUPACL.txt** A program which looks for user ACL entries which may be redundant with existing group ACL entries
- **XLGRES.txt** A program which resumes the group connection of every member of a group
- **XLISTGRP.txt** A program which displays a group's connected users in alphabetic order, with each user's name and connect authority
- **XLISTUSR.txt** A program which displays a user's connect groups in alphabetic order
- **XRACSEQ.txt** A program which re-implements the RACSEQ download to demonstrate features of IRRXUTIL
- **XRLIST.txt** A program which displays the standard access list of a general resource profile with the users listed first, in alphabetic order, with the user's name, followed by the groups, in alphabetic order
- **XSETRPWD.txt** A program which displays only the password-related<br>CLIBORIS entires and indicates whether peopwers and peopwers p SETROPTS options, and indicates whether password and password phrase<br>enveloping is active
- **XWHOCAN.txt** A program which displays certain users who can modify the specified profile

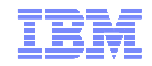

## **Using System REXX and IRRXUTIL to Write your Own RACF Health Check**

- **Create a Health Check which examines the profiles in the RACF STARTED class and flags as exceptions any profile which:**
	- References a user ID which does not exist
	- References a user ID which is not a PROTECTED user

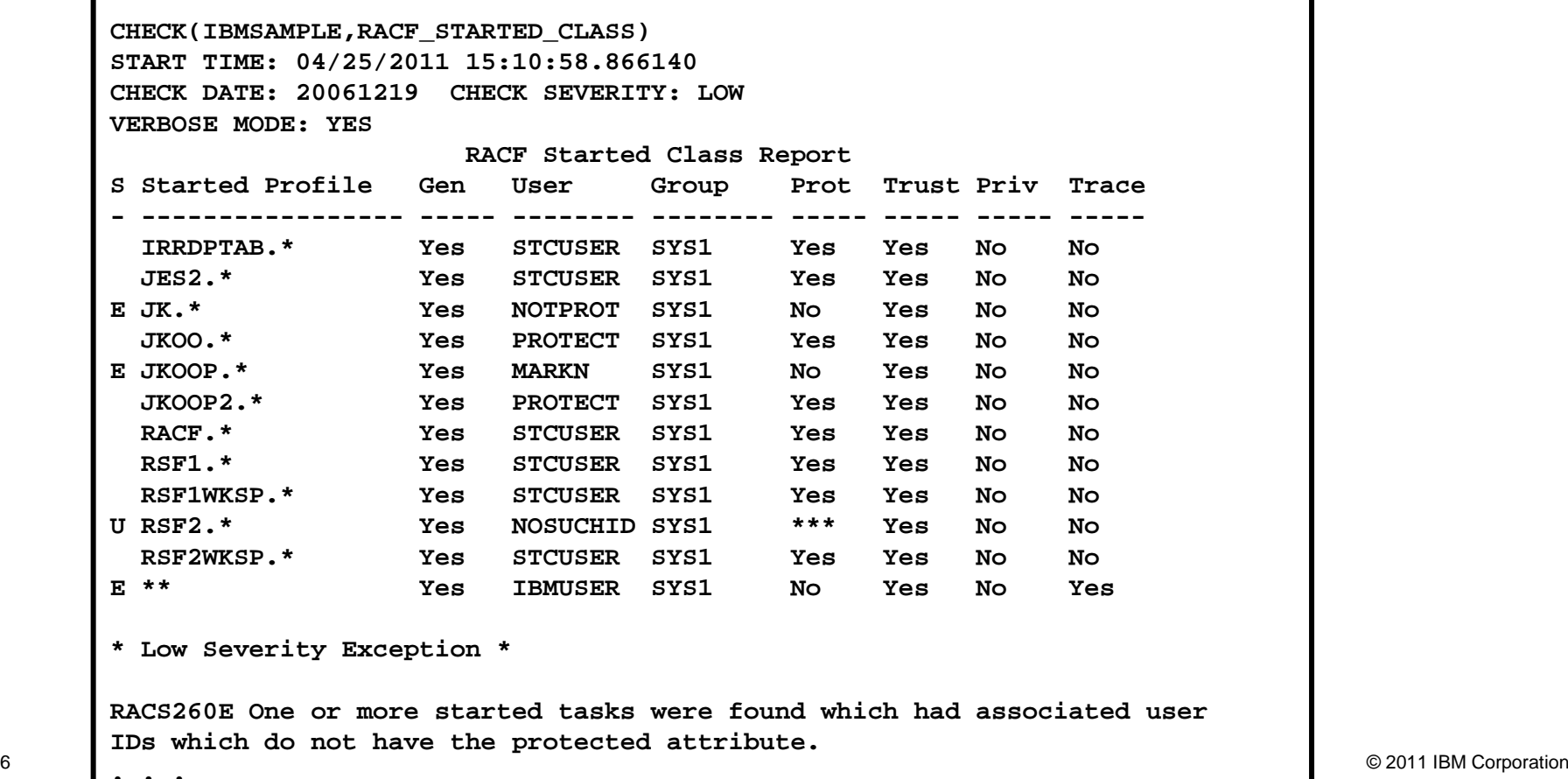

**. . .**

г

 **Step 1:** Initialize the System REXX environment so that it can use Health Checker services by calling HZSLSTRT

```
/*********************************************************************/\star /
/* A System REXX Health Check must call HZSLSTRT. If this call is */\star /
/* not successful all IBM Health Checker for z/OS */\star /
/* function calls will fail. *//*********************************************************************/HZSLSTRT_RC = HZSLSTRT() 
IF HZSLSTRT_RC <> 0 THEN DO SAY "HZSLSTRT RC" HZSLSTRT_RC 
SAY "HZSLSTRT RSN" HZSLSTRT_RSN 
SAY "HZSLSTRT SYSTEMDIAG" HZSLSTRT_SYSTEMDIAG 
EXIT /* Exit, check cannot be performed */
   END
```
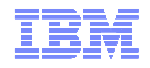

- **Step 2: Every Health Check an ENTRY code, defined when the check is registered with the Health Checker address space. We'll see later that it was one (1).**
- **Step 3: Each check is called at check initial run, each time it is scheduled to be run, and for termination. For all of the "run" cases, we'll call a routine called**  PROCESS RACF STARTED CLASS CHECK.

```
/*********************************************************************/\star /
/* Check the entry code to determine which check to process */
/*********************************************************************/select 
when HZS_PQE_ENTRY_CODE = 1 then /* RACF_STARTED_CLASS */
        select 
when HZS_PQE_FUNCTION_CODE = "INITRUN" then Call Process_RACF_STARTED_CLASS_CHECK then
           when HZS POE FUNCTION CODE = "RUN"
              Call Process_RACF_STARTED_CLASS_CHECK 
when HZS_PQE_FUNCTION_CODE = "DEACTIVATE" then nop 
otherwise say "Unexpected HZS_PQE_FUNCTION_CODE:" ,HZS_PQE_FUNCTION_CODE end /* END RACF_STARTED_CLASS */
```
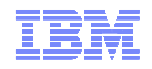

- **Before we can look at the next step, we need to highlight that every line in a Health Check Output is the result of a call to a the HZSMSG routine, which prints a message. Each message has an ID, which we can see if we put the check into DEBUG mode.**
	- Messages may contain inserted values

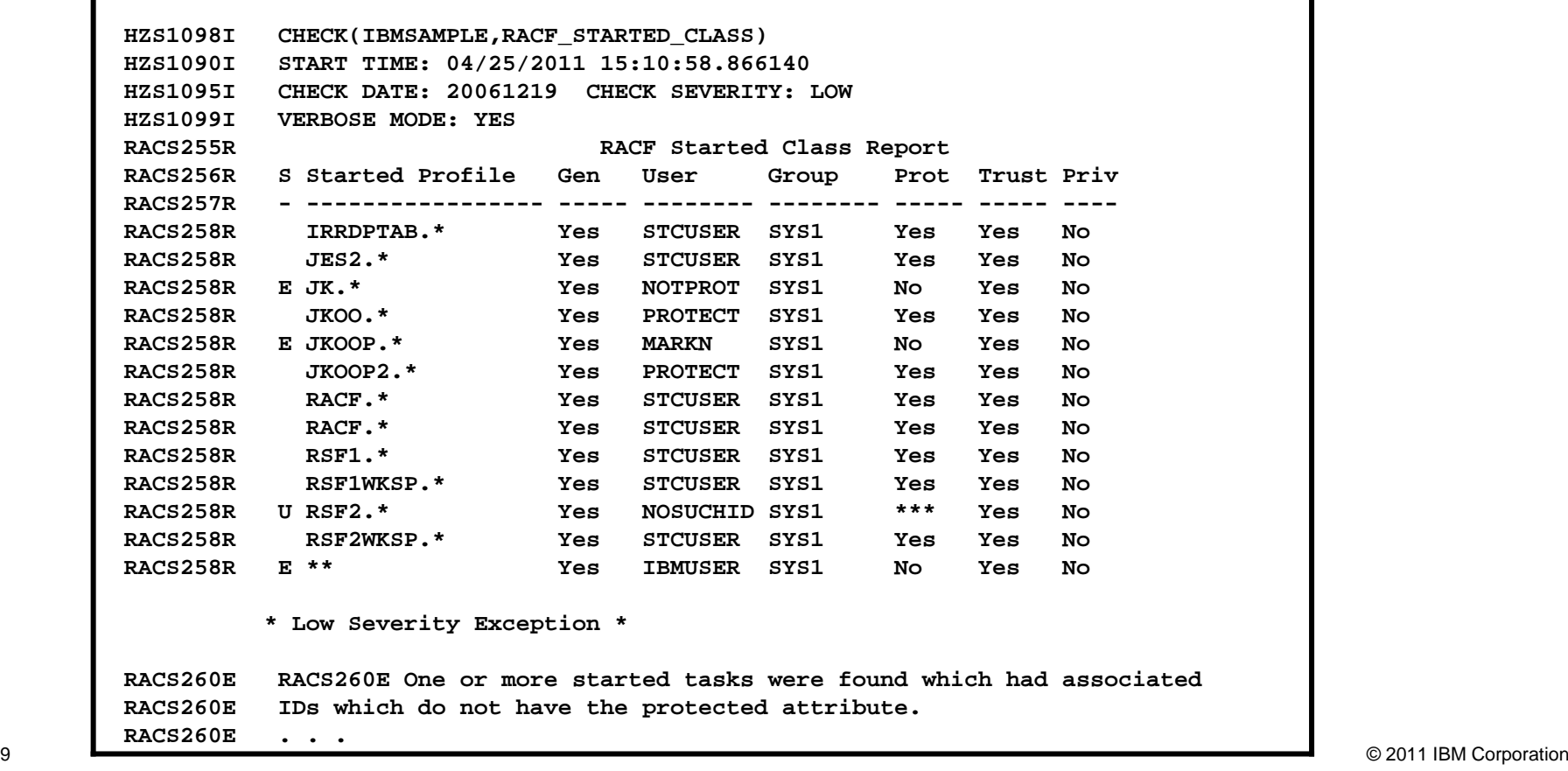

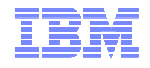

#### **Step 4: Issue the check output header line, which is message 255, with the insert.**

- Messages are stored in a separate module
	- This module must be in an APF-authorized library accessible
- Each message has its own number and message ID
- With z/OS V1.12, you don't have to have a separate message module… messages can be issued directly

```
HZSLFMSG_REQUEST = "CHECKMSG" /* A message table request */ \star /
HZSLFMSG MESSAGENUMBER = 255 /* write message 255
HZSLFMSG_INSERT.0 = 1 /* 1 input values are provided 
*/ HZSLFMSG_INSERT.1 = "RACF Started Class " HZSLFMSG_RC = HZSLFMSG() 
IF HZS_PQE_DEBUG = 1 THEN DO SAY "HZSLFMSG RC" HZSLFMSG_RC 
SAY "HZSLFMSG RSN" HZSLFMSG_RSN 
SAY "SYSTEMDIAG" HZSLFMSG_SYSTEMDIAG IF HZSLFMSG_RC = 8 THEN DO SAY "USER RSN"
                           HZSLFMSG UserRsn

SAY "USER RESULT" HZSLFMSG_AbendResult END END
```
**Step 5: Issue the First Header ("title") line, which is message 256.**

```
HZSLFMSG_REQUEST = "CHECKMSG" /* A message table request */\star /
HZSLFMSG_INSERT.0 = 0 /* No inserts are provided */\star /
HZSLFMSG_MESSAGENUMBER = 256 /* write message 2 */HZSLFMSG_RC = HZSLFMSG() 
IF HZS_PQE_DEBUG = 1 THEN DO SAY "HZSLFMSG RC" HZSLFMSG_RC 
SAY "HZSLFMSG RSN" HZSLFMSG_RSN 
SAY "SYSTEMDIAG" HZSLFMSG_SYSTEMDIAG 
IF HZSLFMSG_RC = 8 THEN /* A user error occurred */
        DO 
SAY "USER RSN" HZSLFMSG_UserRsn 
SAY "USER RESULT" HZSLFMSG_AbendResult END
```
**Step 6: Issue the next header line (the "underscore" line), which is message 257.**

```
HZSLFMSG_REQUEST = "CHECKMSG" /* A message table request */\star /
HZSLFMSG_INSERT.0 = 0 /* No inserts are provided */\star /
HZSLFMSG_MESSAGENUMBER = 257 /* write message 257
HZSLFMSG_RC = HZSLFMSG() 
IF HZS_PQE_DEBUG = 1 THEN DO SAY "HZSLFMSG RC" HZSLFMSG_RC 
SAY "HZSLFMSG RSN" HZSLFMSG_RSN 
SAY "SYSTEMDIAG" HZSLFMSG_SYSTEMDIAG /* A user error occurred
     IF HZSLFMSG_RC = 8 THEN /* A user error occurred */DO 
SAY "USER RSN" HZSLFMSG_UserRsn 
SAY "USER RESULT" HZSLFMSG_AbendResult END END
```
 **Step 7: Loop through the STARTED class until you've processed all of the entries. If you detect an unexpected return and reason code, issue diagnostic messages.**

```
class = 'STARTED' 
RACF.R_PROFILE = ' ' 
RACF.R_GENERIC= 'FALSE' checkException = "NO" Do Forever myrc= , 
IRRXUTIL("EXTRACTN",class,RACF.R_PROFILE,"RACF","R_",RACF.R_GENERIC) /*----------------------------------------------------------------*/ /* Check for "end of profiles" IRRXUTIL return code.
 /*----------------------------------------------------------------*/ if (word(myrc,1)=12 & word(myrc,2)=12 & word(myrc,3)=4 & , word(myrc,4)=4 & word(myrc,5)=4) then do Leave end 
else if (Word(myrc,1) <> 0) Then Do 
/*----------------------------------------------------------------*/ \star /
 /* Any other non-zero IRRXUTIL return code is an error */ /*----------------------------------------------------------------*/ call irrxutil_error 
Say "Class=" class "Profile=" RACF.R_PROFILE Say "Generic=" RACF.R_GENERIC Say "Started myrc=" myrc Leave end
```
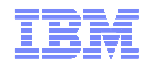

 **Step 8: We've successfully extracted a STARTED profile, which contains the user ID which is associated with the started task. Save the group name, trusted flag privileged flag, trace flag and the profile name. Then call IRRXUTIL to extract the information on the user ID.** 

```
RACF.U_PROFILE = RACF.R_STDATA.R_USER.1 startedTrustedFlag = RACF.R_STDATA.R_TRUSTED.1 
startedPrivilegedFlag = RACF.R_STDATA.R_PRIVLEGE.1startedTraceFlag = RACF.R_STDATA.R_TRACE.1 
startedGroupName = RACF.R_STDATA.R_GROUP.1 startedGenericFlag = RACF.R_GENERIC 
startedprofileName = RACF.R_PROFILE exceptionFlag=" " myrc=IRRXUTIL("EXTRACT","USER",RACF.U_PROFILE,"RACF","U_") RACF.R_GENERIC = startedGenericFlag 
RACF.R_PROFILE = startedProfileName
```
- **Step 9: Flag the user ID as an exception if:** 
	- **If the user ID associated with the STARTED profile does not exist**
	- **An unexpected error occurred (write diagnostic information also)**
	- **If the user ID is not PROTECTED**

```
/*----------------------------------------------------------------*/ 
/* Check for "no profile found" IRRXUTIL return code. This means */ 
/* that the started profile is referencing a user ID which does */ 
/* not exist. This is an exception. */ /*----------------------------------------------------------------*/ if (word(myrc,1)=12 \& word(myrc,2)=12 \& word(myrc,3)=4 \&word(myrc,4)=4 & word(myrc,5)=4) then do exceptionFlag="U" end 
else if (Word(myrc,1) <> 0) Then Do 
/*----------------------------------------------------------------*/ \star /
  Any other non-zero IRRXUTIL return code is an error
/*----------------------------------------------------------------*/ call irrxutil_error exceptionFlag="U" End if RACF.U_BASE.U_PROTECTD.1=FALSE then do exceptionFlag="E" 
checkException= "YES" end
```
 **Step 10: Issue the report line message (number 258) with all of the information that we have collected**

```
HZSLFMSG_REQUEST = "CHECKMSG" HZSLFMSG_MESSAGENUMBER = 258 HZSLFMSG_INSERT.0 = 9 HZSLFMSG_INSERT.1 = exceptionFlag 
HZSLFMSG_INSERT.2 = RACF.R_PROFILE 
HZSLFMSG_INSERT.3 = YesNo(RACF.R_GENERIC) HZSLFMSG_INSERT.4 = RACF.U_PROFILE 
HZSLFMSG_INSERT.5 = startedGroupName 
HZSLFMSG_INSERT.6 = YesNo(RACF.U_BASE.U_PROTECTD.1)HZSLFMSG_INSERT.7 = YesNo(startedTrustedFlag) 
HZSLFMSG_INSERT.8 = YesNo(startedPrivilegedFlag) HZSLFMSG_INSERT.9 = YesNo(startedTraceFlag) HZSLFMSG_RC = HZSLFMSG() IF HZS_PQE_DEBUG = 1 THEN DO SAY "HZSLFMSG RC" HZSLFMSG_RC 
SAY "HZSLFMSG RSN" HZSLFMSG_RSN 
SAY "SYSTEMDIAG" HZSLFMSG_SYSTEMDIAG IF HZSLFMSG_RC = 8 THEN DO SAY "USER RSN"
                             HZSLFMSG UserRsn

SAY "USER RESULT" HZSLFMSG_AbendResult END END
```
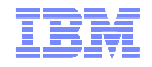

#### **Step 11a: Issue the final messages, either:**

– Message 259 ("No exceptions found")

```
/*********************************************************************/ /* End of Check Function */ /*********************************************************************/ /*%PAGE */ 
if checkException = "NO" then do HZSLFMSG_REQUEST = "CHECKMSG" HZSLFMSG_INSERT.0 = 0 
HZSLFMSG_MESSAGENUMBER = 259 HZSLFMSG_RC = HZSLFMSG() 
IF HZS_PQE_DEBUG = 1 THEN DO SAY "HZSLFMSG RC" HZSLFMSG_RC 
SAY "HZSLFMSG RSN" HZSLFMSG_RSN 
SAY "SYSTEMDIAG" HZSLFMSG_SYSTEMDIAG IF HZSLFMSG_RC = 8 THEN DO 
SAY "USER RSN" HZSLFMSG_UserRsn 
SAY "USER RESULT" HZSLFMSG_AbendResult END END END
```
**Step 11b:…. Or:**

– Message 260 ("One or more exceptions found")

```
else do 
HZSLFMSG_REQUEST = "CHECKMSG" HZSLFMSG_INSERT.0 = 0 
HZSLFMSG_MESSAGENUMBER = 260 HZSLFMSG_RC = HZSLFMSG() 
IF HZS_PQE_DEBUG = 1 THEN DO SAY "HZSLFMSG RC" HZSLFMSG_RC 
SAY "HZSLFMSG RSN" HZSLFMSG_RSN 
SAY "SYSTEMDIAG" HZSLFMSG_SYSTEMDIAG IF HZSLFMSG_RC = 8 THEN DO 
SAY "USER RSN" HZSLFMSG_UserRsn 
SAY "USER RESULT" HZSLFMSG_AbendResult END END END HZSLSTOP_RC = HZSLSTOP()/* report check completion */
  IF HZS_PQE_DEBUG = 1 THEN DO /* Report debug detail in REXXOUT */SAY "HZSLSTOP RC" HZSLSTOP_RC 
SAY "HZSLSTOP RSN" HZSLSTOP_RSN 
SAY "HZSLSTOP SYSTEMDIAG" HZSLSTOP_SYSTEMDIAG END 
Return
```
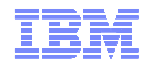

- **Message are defined using an XML-like format, processed by a Health Checker message Utility (HZSMSGEN)**
- **Message 255 is a header line with one insert**

```
<!-- ============================================================= --> 
<!-- Message: RACS255R --> 
<!-- ============================================================= --> 
<msg class="report"> 
<msgnum xreftext="255">RACS255R</msgnum> <msgtext> 
<lines class="center"> 
<mv>report-name</mv>Report </lines> 
</msgtext> 
<msgitem class="explanation"><p> 
Header line for the sample RACF checks. </p></msgitem> 
<msgitem class="sysact"><p> Processing continues. </p></msgitem> 
<msgitem class="oresp"><p> None. 
<msgitem>………
</msg>
```
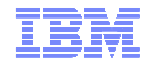

**Message 256: Header line with no inserts**

```
<!-- ============================================================= -->
<!-- Message: RACS256R -->
<!-- ============================================================= -->
<msg class="report"> 
<msgnum xreftext="256">RACS256R</msgnum> <msgtext> 
S Started Profile Gen User Group Prot Trust Priv Trace </msgtext> 
<msgitem class="explanation"><p> 
Header line for the sample RACF check </p></msgitem> 
<msgitem class="sysact"><p> Processing continues. </p></msgitem> 
<msgitem class="oresp"><p> None. 
<msgitem>………
</msg>
```
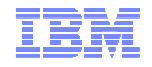

**Message 257: Header line with no inserts**

```
<!-- ============================================================= --> 
<!-- Message: RACS257R --> 
<!-- ============================================================= --> 
<msg class="report"> 
<msgnum xreftext="257">RACS257R</msgnum> <msgtext>  ----------------- ----- -------- -------- ----- ----- ----- -----
</msgtext> 
<msgitem class="explanation"><p> 
Data set header line for the sample RACF check </p></msgitem> 
<msgitem class="sysact"><p> Processing continues. </p></msgitem> 
<msgitem class="oresp"><p> None. 
</p></msgitem> 
<msgitem class="spresp"><p> None. 
</p></msgitem> ………
</msg>
```
**Message 258: Data line with nine inserts**

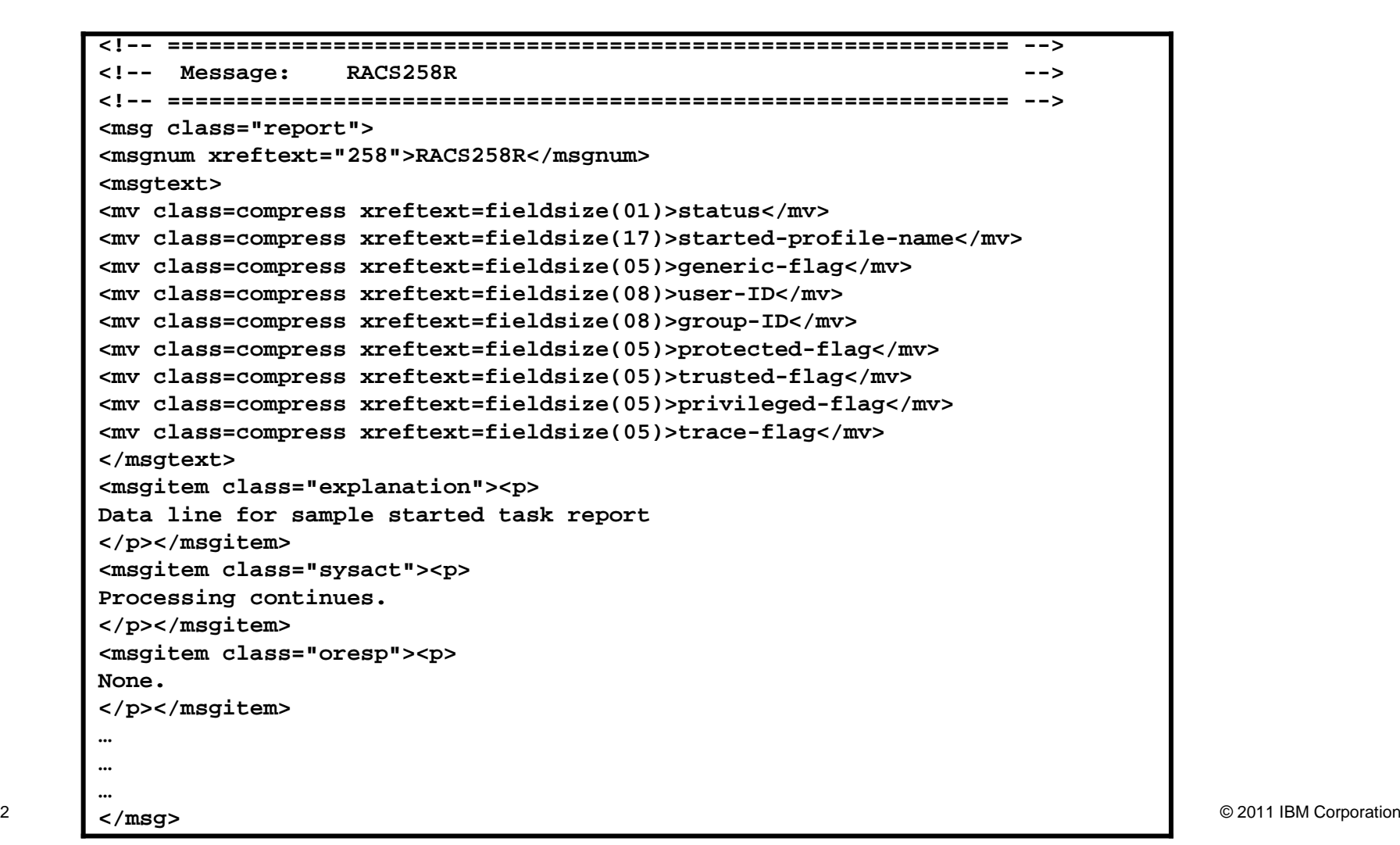

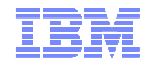

**Message 259: No Exceptions found message**

**<!-- ============================================================= --> <!-- Message: RACS259R --> <!-- ============================================================= --> <msg class="information"> <msgnum xreftext="259">RACS259R</msgnum> <msgtext> All of the RACF started class profiles associate protected user IDs with started tasks. </msgtext> <msgitem class="explanation"><p> IBM recommends assigning user IDs with the protected attribute to started tasks. </p></msgitem> <msgitem class="sysact"><p> Processing continues. </p></msgitem> <msgitem class="oresp"><p> None. </p></msgitem> ……</msg>**

**Message 260: One or more exceptions found message**

```
<!-- ============================================================= -->
<!-- Message: RACS260E -->
<!-- ============================================================= -->
<msg class="exception"> 
<msgnum xreftext="260">RACS260E</msgnum> <msgtext> 
One or more started tasks were found which had associated user IDs which do not have the protected attribute. </msgtext> 
<msgitem class="explanation"><p> 
IBM recommends assigning user IDs with the protected attribute to started tasks. 
</p></msgitem> 
<msgitem class="sysact"><p> Processing continues. </p></msgitem> 
<msgitem class="oresp"><p> None. 
</p></msgitem> 
…
…
</msg>
```
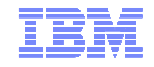

#### **Registering your Check**

 **The check is "registered" or defined to the z/OS Health Checker by placing an policy statement in the Health Checker PARMLIB:** 

ADDREP CHECK(IBMSAMPLE, RACF STARTED CLASS) EXEC(HCSTART) REXXHLQ(MARKN) REXXTSO(NO) REXXIN(NO) MSGTBL(HCSTCMSG) ENTRYCODE(1) USS(NO) VERBOSE(YES) SEVERITY(LOW) INTERVAL(ONETIME) DATE(20061219) REASON('RACF Started Class Sample Check')

- **Activating the partly entry (HZSPRNM\$N) is activated starts the check execution:** 
	- F HCMARKN,ADD,PARMLIB=\$N

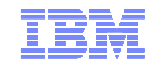

#### **References: IRRXUTIL**

#### **RACF Callable Services – R\_admin documentation**

– http://publibz.boulder.ibm.com/cgi-bin/bookmgr\_OS390/Shelves/ICHZBKA0

#### **Command Language Reference**

- http://publibz.boulder.ibm.com/cgi-bin/bookmgr\_OS390/Shelves/ICHZBKA0
- **Macros and Interfaces – IRRXUTIL, including an exhaustive list of all REXX variables set by IRRXUTIL**

– http://publibz.boulder.ibm.com/cgi-bin/bookmgr\_OS390/Shelves/ICHZBKA0

- **RACF Downloads page – Sample R\_admin extract program (RACSEQ)**
	- http://www.ibm.com/servers/eserver/zseries/zos/racf/downloads/racseq.html
- **RACF Downloads page – IRRXUTIL examples.**

– http://www-03.ibm.com/servers/eserver/zseries/zos/racf/downloads/irrxutil.html

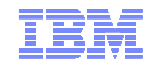

#### **References: IBM Health Checker for z/OS**

- **IBM Health Checker for z/OS User's Guide (SA22-7994)**
	- http://www.ibm.com/support/docview.wss?uid=pub1sa22799407
- **Exploiting the IBM Heath Checker for z/OS (Redbook)**
	- http://www.redbooks.ibm.com/abstracts/redp4590.html?Open
- **IBM Education Assistant**
	- http://www.ibm.com/software/info/education/assistant/
- **The IBM Health Checker for z/OS web site**
	- http://www.ibm.com/systems/z/os/zos/hchecker/
- **A list of all of the IBM-supplied checks** can be found at:
	- http://www.ibm.com/systems/z/os/zos/hchecker/check\_table.html
- Г **"An apple a day…. keeps the PMRs away! An overview of the IBM Health Checker for z/OS"**
	- z/OS Hot Topics, Issue 13, August 2005, available at http://www.ibm.com/servers/eserver/zseries/zos/bkserv/hot\_topics.html
- "**RACF and the IBM Health Checker for z/OS"**
	- ibid
- ш **"Personalize your RACF Checking with the IBM Health Checker for z/OS"**
	- z/OS Hot Topics, Issue 19, August 2008, available at http://www.ibm.com/servers/eserver/zseries/zos/bkserv/hot\_topics.html